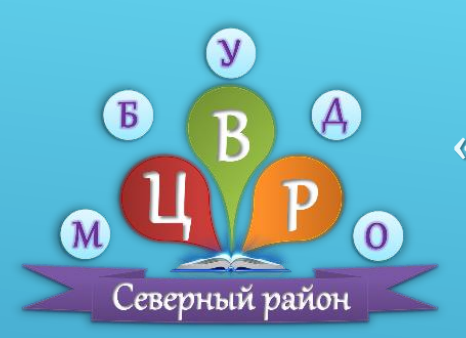

**Муниципальное бюджетное учреждение дополнительного образования «Северный центр внешкольной работы» Северного района Оренбургской области**

# ОБРАЗОВАТЕЛЬНАЯ ПРОГРАММА

5-дневного образовательного Online-марафона для педатогов

«Работа с текстовым редактором Word»

**Автор программы:**

**Кочеткова Татьяна Юрьевна директор МБУДО «Северный ЦВР»**

**с. Северное 2024г.**

# Актуальность Марафона

**Современный мир стал компьютерно-зависимым, но, если учащиеся проводят большую часть своего времени в гаджетах в поисках развлечения, то педагогам необходимо обладать навыками работы с информационно-коммуникативными технологиями (ИКТ) и умением пользоваться программным обеспечением пакета Microsoft Office, а в частности текстовым редактором Microsoft Word в рамках деятельности педагога (подготовка учебных занятий, отчетных документом и т.д.).**

**Как показывают наблюдения, молодое поколение педагогов (до 35-40 лет) обладают необходимым перечнем навыков при работе с текстовым редактором** на пользовательском уровне. У педагогов более старшего возраста **также имеются начальные навыки с текстовым редактором, но в большинстве случаев требуется помощь по каким-либо вопросам, т.е. уровень у данного возраста педагогов – начальный пользовательский.**

**Именно поэтому, в рамках методической работы был разработан 5-дневный образовательный Online-марафон для педагогов «Работа с текстовым редактором Word», по результатам которого педагоги, не зависимо от возраста и пользовательского уровня, смогут получить информацию по основным вопросам работы текстового редактора Microsoft Word.**

# Цель и задачи Марафона

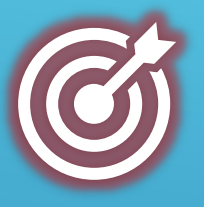

**ЦЕЛЬ: Оказание методической помощи педагогам имеющих затруднения в работе с текстовым редактором Microsoft Word.**

## **Задачи:**

- **1. Сформировать методическую медиатеку по работе с текстовым редактором Microsoft Word.**
- **2. Формировать у педагогов необходимые навыки работы при использовании текстового редактора Microsoft Word.**
- **3. Транслировать опыт методической работы в образовательной сфере.**

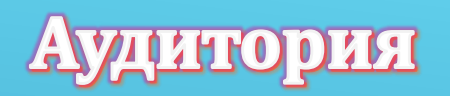

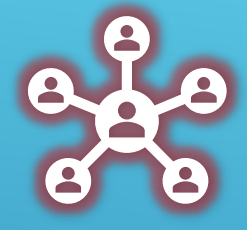

**В роли участников образовательного Марафона выступают педагогические работники вне зависимости от направленности деятельности, возраста, стажа работы и пользовательского уровня ПК.**

## Требования к участникам

**Каждому участнику Марафона необходимо наличие персонального компьютера (ПК) или ноутбука с доступом к интернет сети для просмотра обучающих видео уроков и практической отработки навыков, также необходимо наличие звуковой аппаратуры (наушники/ колонки).**

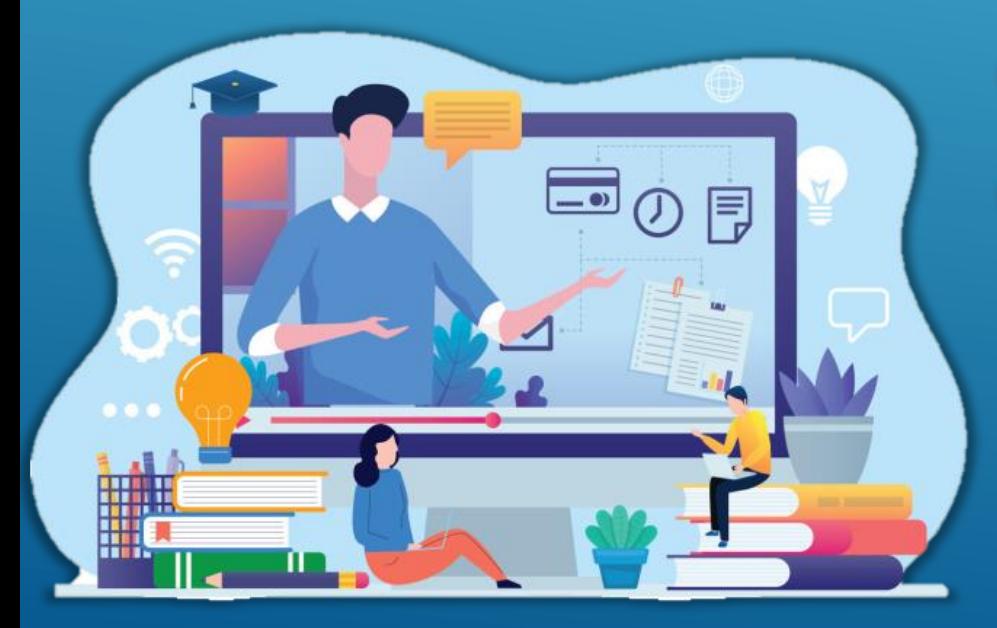

# Сроки проведения Марафона

**Марафон проводится в течении 5-ти календарных дней, два раза в год, при условии формирования учебной группы в количестве не менее 10 участников (педагогов).**

# Организация проведения Марафона

**1**

**Участники подают заявку для участия в образовательном Марафоне, присоединившись по ссылке в группу Марафона (тех. поддержка) в Телеграмм [\(https://t.me/+hWkGz5EYML5iYzEy\)](https://t.me/+hWkGz5EYML5iYzEy)**

**2**

**Организатор выдает ссылку-доступ на закрытую образовательную группу Марафона, в ВКонтакте ([https://vk.com/obrazovatelnii\\_marafon\\_zwr56](https://vk.com/obrazovatelnii_marafon_zwr56)), где в соответствии с учебным планом публикуются видео-уроки.**

**3**

**Участники получившие доступ к образовательной группе Марафона в ВКонтакте могут проходить занятие в любом удобном формате (ежедневно или в последний день сразу все). По окончании каждого занятия доступна форма обратной связи в виде Опроса ( вопрос с несколькими вариантами ответа).**

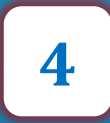

**По окончании просмотра обучающих видео Участники переходят к Практическим заданиям размещенным в образовательной группе Марафона в ВКонтакте.**

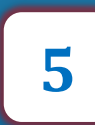

**По окончании отработки Практической части Участники переходят к Итоговому тестированию, доступ к которому Размещен в образовательной группе Марафона в ВКонтакте.**

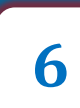

**По окончании сдачи Итогового тестирования Участники Марафона получают Сертификаты (объем обучения 10ч.).**

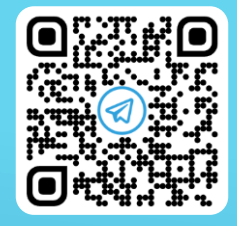

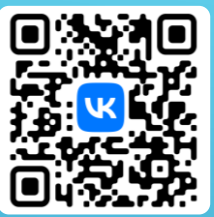

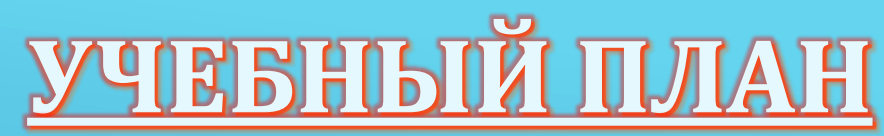

**5-дневного образовательного Online-марафона для педагогов «Работа с текстовым редактором WORD»**

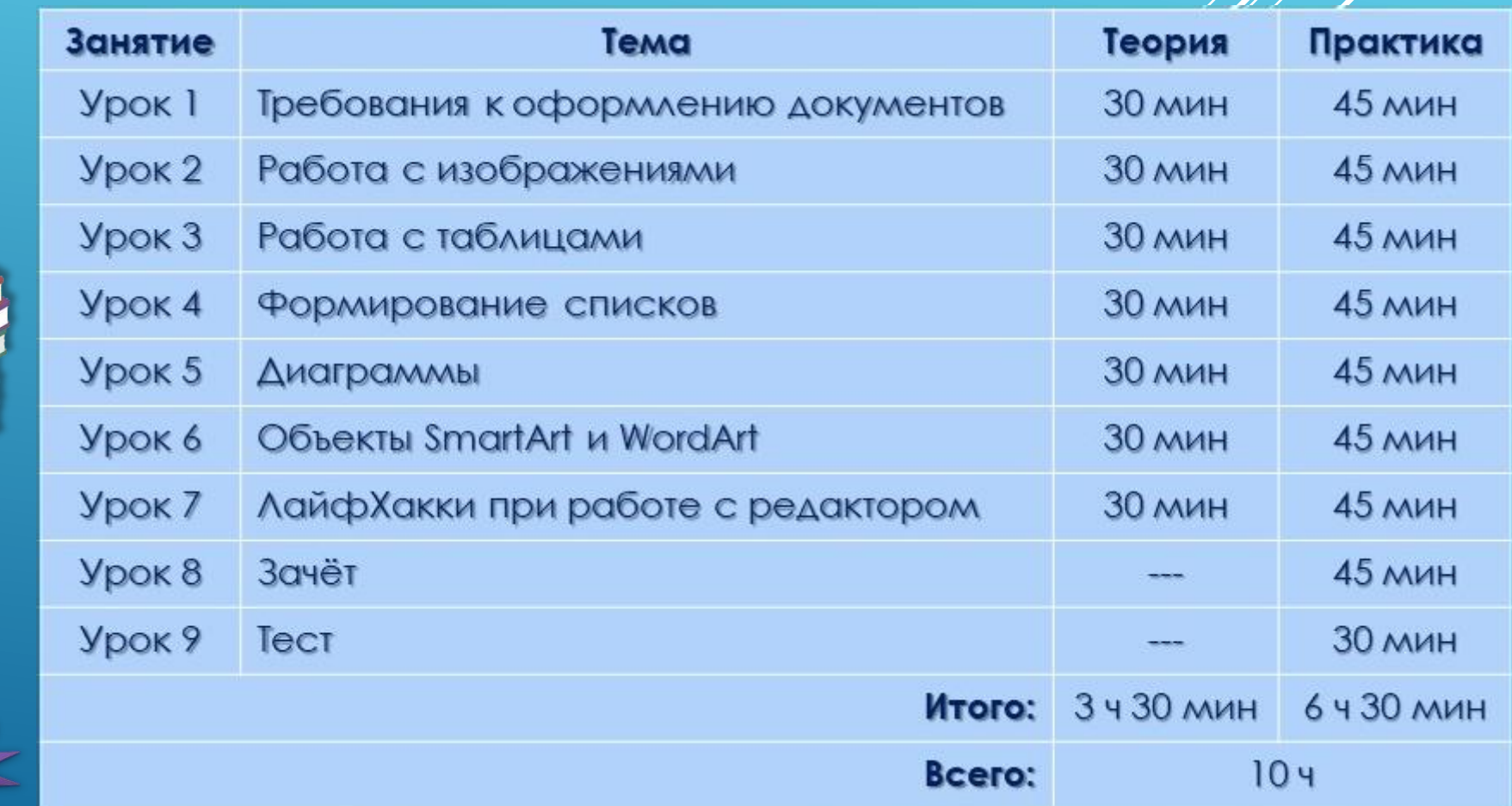

w @obrazovatelnii\_marafon\_zwr56

E

 $\overline{A}$ 

Северный район

# **СЕРЖАНИЕ УЧЕБНОГО**

# *День 1*

#### *Урок 1. «Требования к оформлению документов»*

#### *Содержание:*

- ✓ установка полей документа
- ✓ изменение шрифта, размера и цвета шрифта
- ✓ установка/ отмена интервала до и после абзаца
- ✓ установка межстрочного интервала
- выравнивание текста
- ✓ установка отступа первой строки / абзац
- изменение начертания шрифта (жирный, курсив, подчеркнутый)

#### **Форма обратной связи в ВК**

Дополнительная литература: статья "Как оформить документы по ГОСТу" [\(https://journal.tinkoff.ru/news/gost-document/\)](https://vk.com/away.php?to=https%3A%2F%2Fjournal.tinkoff.ru%2Fnews%2Fgost-document%2F&post=-225259785_6&cc_key=&track_code=)

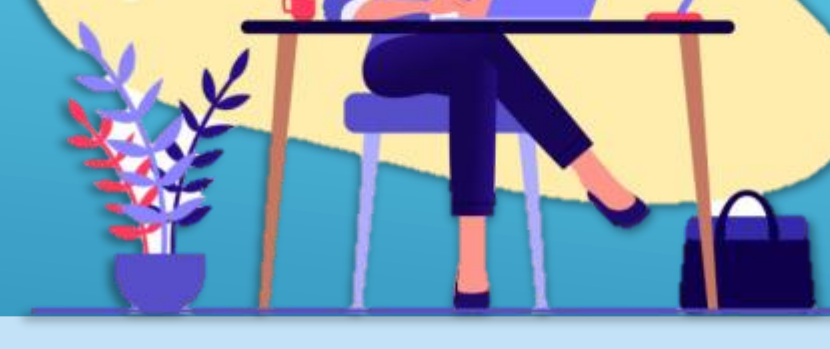

#### *Урок 2. «Работа с изображениями в текстовом редакторе»*

#### *Содержание*:

- ✓ установка изображения
- ✓ изменение размера изображения
- ✓ установка изображения по отношению к тексту
- ✓ обрезка изображения/ обрезка по фигуре
- ✓ изменение четкости и яркости изображения

#### *Урок 3. «Формирование списков»*

#### *Содержание:*

- применение списков
- виды списков
- ✓ формирование списков
- разноуровневые списки
- замена маркеров
- ✓ редактирование списков

#### **Форма обратной связи в ВК**

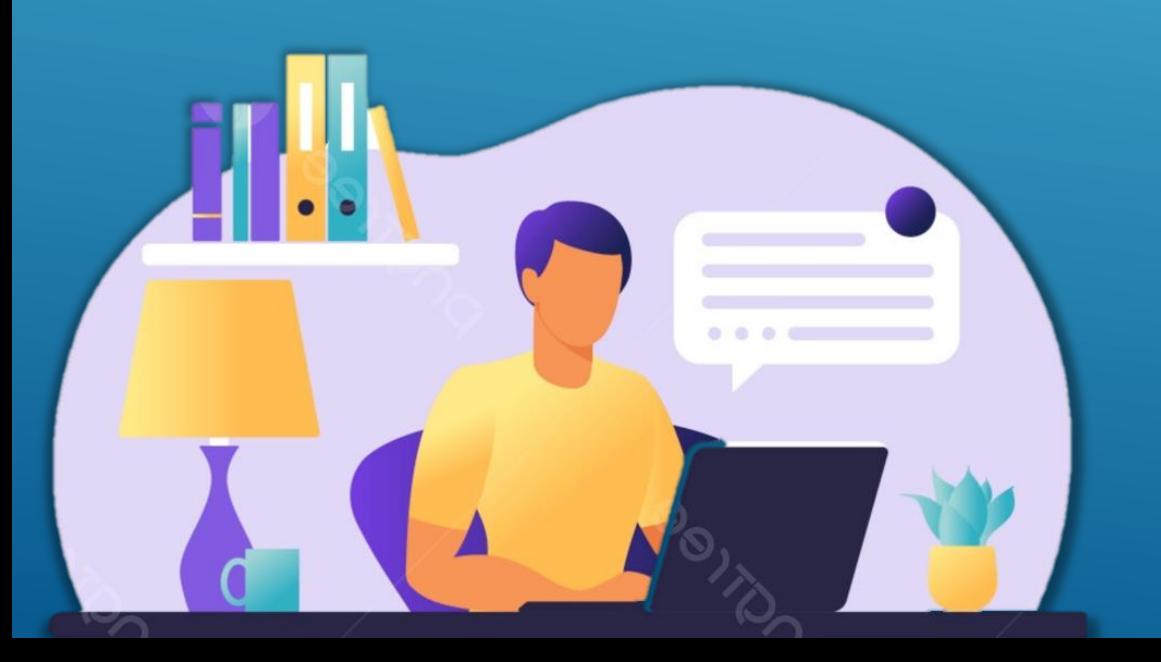

#### *Урок 4. «Работа с таблицами в текстовом редакторе»*

#### *Содержание*:

- ✓ вставка таблицы в документ
- ✓ распределение данных, редактирование
- ✓ вставка дополнительных строк и столбцов
- ✓ объединение ячеек
- ✓ разбивка ячеек
- ✓ заливка ячеек

#### *Урок 5. «Диаграммы»*

#### *Содержание:*

- ✓ виды диаграмм
- ✓ вставка диаграмм в документ
- ✓ работа с данными диаграмм
- ✓ редактирование диаграмм

#### **Форма обратной связи в ВК**

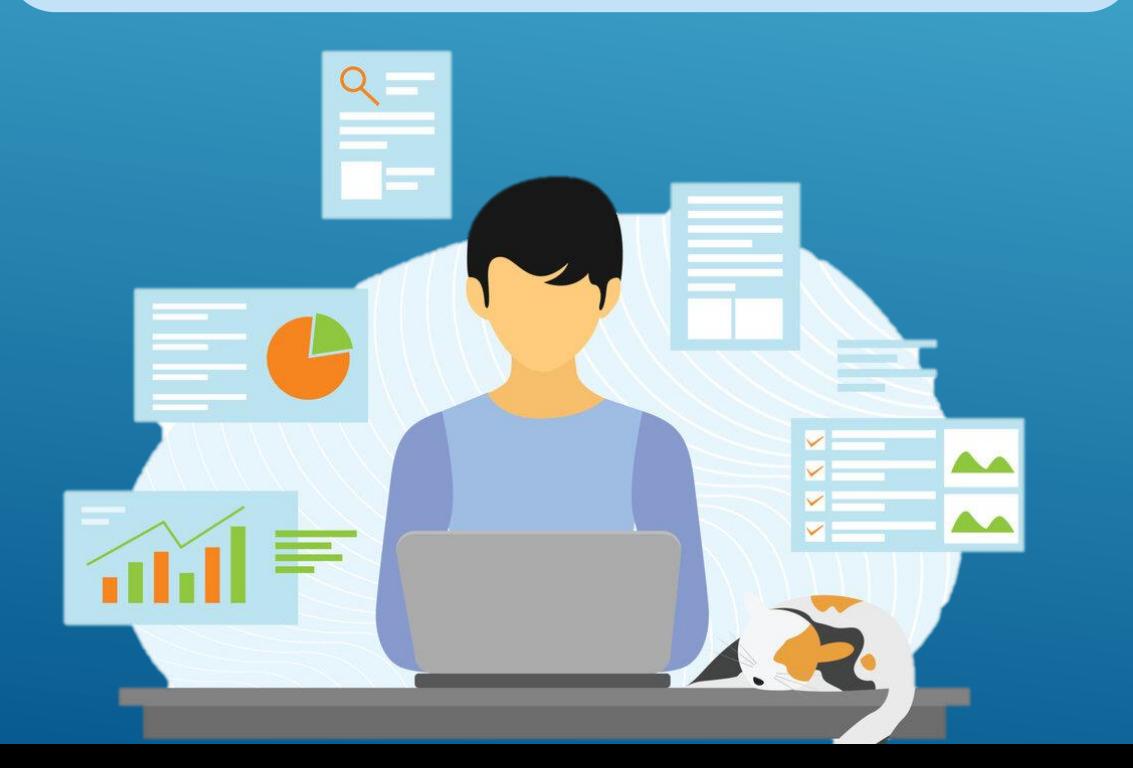

#### *Урок 6.1. «Объекты WordArt в текстовом редакторе»*

#### *Содержание*:

- ✓ области применения объектов WordArt
- ✓ вставка объектов WordArt в текст (рабочую область)
- ✓ редактирование объектов
- ✓ оформление логотипа/ объявления при помощи WordArt

#### **Форма обратной связи в ВК**

#### *Урок 6.2. «Объекты SmartArt в текстовом редакторе»*

#### *Содержание*:

- ✓ области применения объектов SmartArt
- ✓ вставка объектов SmartArt в текст (рабочую область)
- добавление элементов
- $\checkmark$  форматирование объектов SmartArt
- ✓ форматирование отдельных элементов SmartArt

#### *Урок 7.1 «ЛайфХакки при работе с текстовым редактором или возможности ректора Word»*

#### *Содержание:*

- ✓ горячие клавиши
- ✓ разрыв страниц (область применения)
- установка номинации страниц
- ✓ колонтитулы что это и для чего нужно
- ✓ вставка Сносок
- ✓ ориентация листов с сохраняем последовательности
- ✓ вставка фигур и значков
- ✓ где найти линейку и как установить масштаб страниц
- ✓ установка авто переноса слов в тексте
- ✓ формирование текста в колонки
- ✓ сохранение документа Word как PDF.

#### **Форма обратной связи в ВК**

#### *Урок 7.1. «ЛайфХакки при работе с текстовым редактором или возможности ректора Word»*

#### *Содержание*:

- ✓ Использование дополнительных символов по тексту
- ✓ Работа с математическими формулами (ставка/ редактирование)

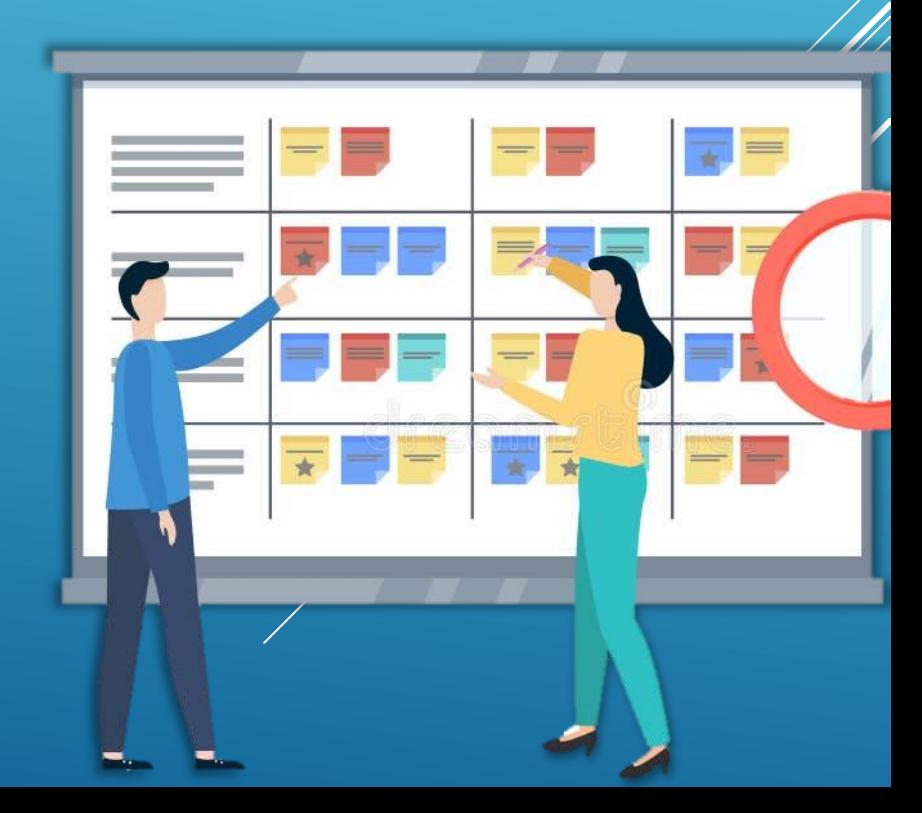

## *Зачёт*

Практическая работа №1 Практическая работа №2 Практическая работа №5

## *Итоговое тестирование*

# *СЕРТИФИКАТ (10ч)*

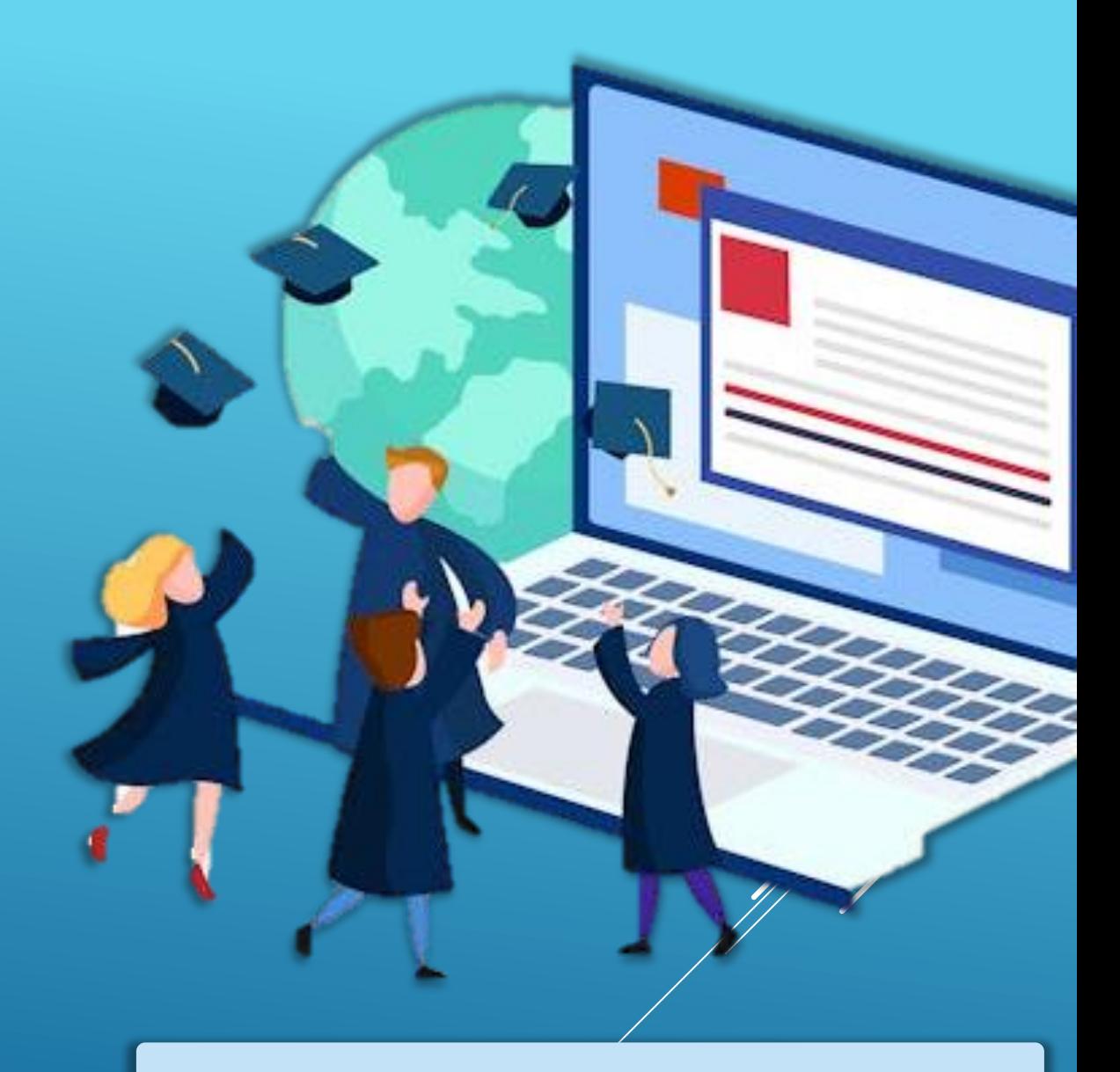

#### **Форма обратной связи в ВК по итогу Марафона**

w @obrazovatelnii\_marafon\_zwr56

**Зачётные практические работы «Работа с текстовым редактором WORD»**

✓ **Практическая работа №1 «Редактирование текста»**

✓ **Практическая работа №2 «Работа с таблицей»**

✓ **Практическая работа №3 «Работа с изображениями и диаграммами»**

*Правила отработки зачётной работы:*

- **1. Скачать документ Word в образовательной группе Марафона в ВКонтакте**
- **2. Выполнить задания в самом документе**

**3. Загрузить в комментарий к записи в Вконтакте**

# **Итоговое тестирование «Работа с текстовым редактором WORD»**

- **Итоговое тестирование по темам видео-уроков представлено в виде 10 вопросов с различными типами выбора варианта ответа (выбор одного ответа, выбор нескольких ответов, выбор из выпадающего списка ответов и внесение ответа самостоятельно).**
- **Тестирование организовано на базе облачного хранилища Google при создании формы для сбора информации: [https://forms.gle/4DAFUw6LTF5aJMheA.](https://vk.com/away.php?to=https%3A%2F%2Fforms.gle%2F4DAFUw6LTF5aJMheA&post=-225259785_47&cc_key=&track_code=)**
- **Доступ к тестированию Участники Марафона получают в образовательной группе в ВКонтакте в виде ссылки.**

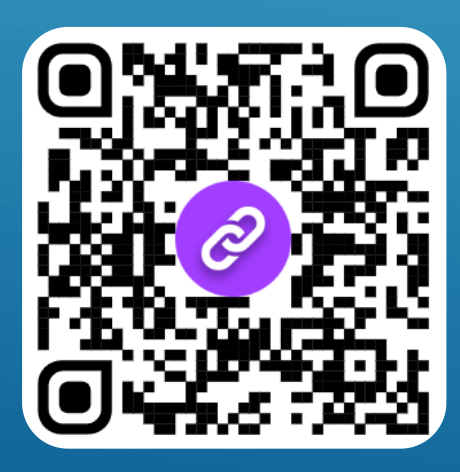

Итоговое тестирование "Работа с текстовым редактором WORD" в рамках 5-дневного образовательного Online-марафона для педагогов

Участники 5-дневного образовательного Online-марафона просим вас пройти Итоговое тестирование ответив на ряд вопросов.

# Образец документа подтверждающего участие в Марафоне

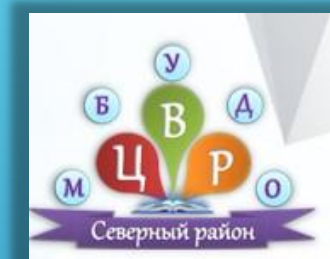

Муниципальное бюджетное учреждение дополнительного образования «Северный центр внешкольной работы» Северного района Оренбургской области @obrazovatelnii\_marafon\_zwr56

# СЕРТИФИКАТ

Настоящий сертификат подтверждает, что

### Фамилия Имя Отчество

прошла обучение в рамках

5-дневного образовательного Online-марафона для педагогов

"Работа с текстовым редактором WORD"

(требования и ЛайфХакки)

в объеме 10 ч.

Директор МБУДО «Северный ЦВР» Кочеткова Т.Ю.

№ MP24-00x дата: 29.03.-02.04.2024гг

с. Северное, 2024

## **Аналитическая справка по реализации**

**5-дневного образовательного Online-марафона для педагогов «Работа с текстовым редактором WORD»**

**Период реализации:** *28 марта – 1 апреля 2024 года*

#### **Количество участников:**

- *Зарегистрированных на Марафон – 14*
- *Прошедших обучение – 14*
- *Выполнивших практическую часть – 13*
- *Прошедших итоговое тестирование – 13*
- *Получивших Сертификат – 13*

### **Платформа проведения Марафона:** *закрытая группа ВКонтакте*

### *По итогу проведения Марафона:*

- *сформирована методическая медиатека по работе с текстовым редактором Microsoft Word в формате видеозанятий – 9 видеозаписей*
- *разработана образовательная программа Марафона*
- *оказана методическая помощь педагогам имеющих затруднения в работе с текстовым редактором Microsoft Word*
- *у педагогов сформированы необходимые навыки работы при использовании текстового редактора*

### w @obrazovatelnii\_marafon\_zwr56

# **Результаты формы обратной связи**

**по реализации 5-дневного образовательного Online-марафона для педагогов «Работа с текстовым редактором WORD»**

#### **Выберите наиболее близкий для вас ответ (опрос анонимный)**

возможен выбор нескольких вариантов ответов

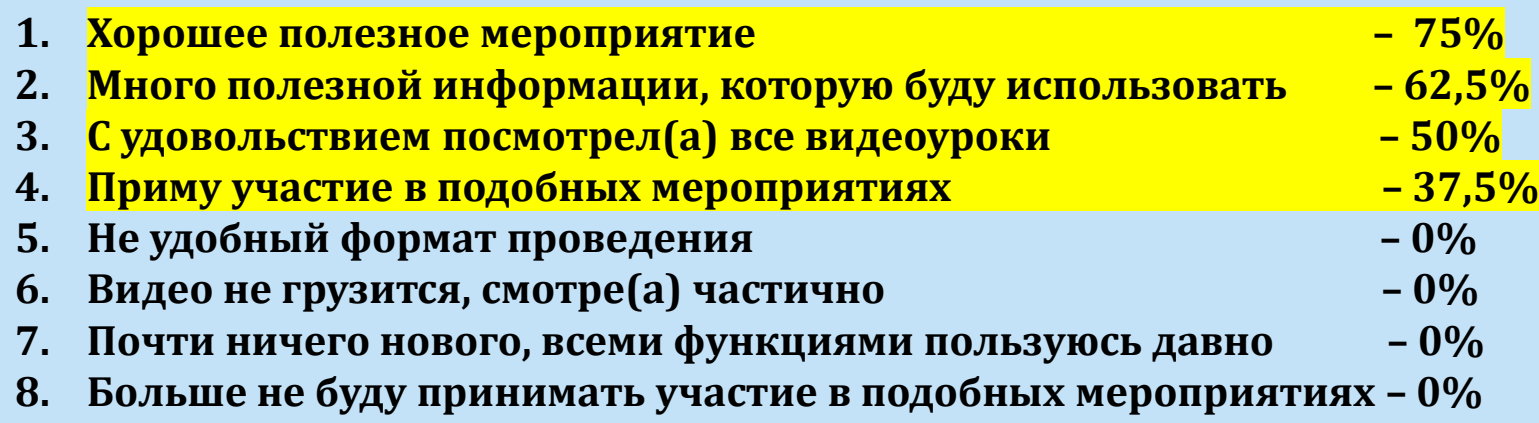

*По результатам обратной связи, проведенной в формате анонимного опроса, видно что мнение участников Марафона положительное, а данное образовательное мероприятие оценивается как полезное. Также участники отмечают удобный формат проведения (отсутствие временных границ в течении дня) и получение полезной, для их деятельности, информации, которую будут использовать в дальнейшем. Отсутствие таких показателей как «не удобный формат проведения» и «видео не грузится, смотрел(а) частично» говорит о том, что никаких технических сбоев в запланированном формате проведения Марафона не наблюдалось.*